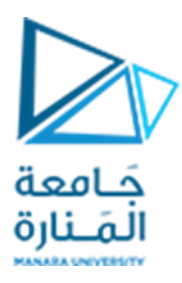

**جامعةاملنارة كلية الهندسة قسم الهندسة املعلوماتية**

# **مقررقواعد بيانات1**

# **لغة التعامل مع البيانات DML**

**د.م. كندة أبو قاسم** 

**م.جمال محمود – م.جهاد عيس ى** 

**جلسةاألسبوع الخامس** 

**)الفصل الثاني 2023 | 2024(**

<https://manara.edu.sy/>

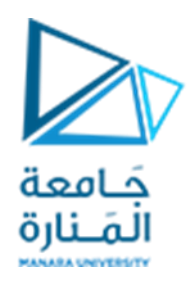

**الغاية من الجلسة**

- ✓ التعريف بلغة التعامل معالبيانات DML.
- ✓ إجراء عمليات إدخال بيانات باستخدام األمر Insert.
- ✓ إجراء عمليات تعديل بيانات باستخدام األمر Update
- ✓ إجراء عمليات حذف بيانات باستخدام األمر Delete.

**لغة التعامل مع البيانات DML**

DML أو Language Manipulation Data هي مجموعة جزئية من أوامر لغة SQL تستخدم للتعامل مع البيانات المخزنة في جداول قاعدة البيانات ومعالجتها، حيث تتضمن هذه المجموعة أوامر لإضافة وتعديل وحذف البيانات املخزنة في قاعدة البيانات.

تتضمن هذه املجموعة، التعليمات التالية:

INSERT: وهي مخصصة إلضافة سجالت جديدة إلى قاعدة البيانات.

UPDATE: وهي مخصصة لتعديل سجل أو مجموعة من السجالت في قاعدة البيانات.

DELETE: وهي مخصصة لحذف سجل أو مجموعة سجالت من قاعدة البيانات.

**تعليمة إدخال البيانات INSERT** 

تملك هذه التعليمة الصيغة العامة التالية:

**INSERT INTO table [(column [, column...])] VALUES(value [, value...]);**

حيث :

• Table هو اسم الجدول املرادإدخال البياناتفيه.

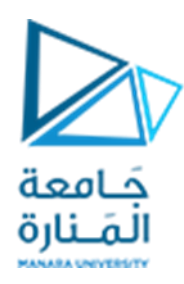

- Column اسم العمود.
- Value القيمة املراد إدخالها.

# إرشادات لاستخدام التعليمة:

1. من المكن حذف الجزء المتعلق بذكر أسماء الأعمدة بحيث تصبح الصيغة:

**INSERT INTO table**

**VALUES(value [, value...]);**

في هذه الحالة يجب إدخال قيم في جميع أعمدة الجدول وتمرر القيم بعد الكلمة المفتاحية VALUES بنفس ترتيب وجودها في الجدول.

- 2. من الممكن إدخال قيم لبعض أعمدة الجدول فقط، في هذه الحالة تذكر الأعمدة المراد إدخال قيم لها فقط وتمرر القيم بعد الكلمة املفتاحية VALUES بنفس ترتيب ورودها بعد إسم الجدول، مع مراعاة الحقول المطلوبة (التي تملك قيد NOT NULL في بنية الجدول).
- 3. توضع قيم الحقول النصية وحقول التاريخ (ضمن قائمة القيمة VALUES) بين علامات اقتباس ' ' أما القيم الرقمية فتكتب مباشرة بدون علامات اقتباس.
- .4 من املمكن إدخال أكثر من سجل بنفس التعليمة، في هذه الحالة توضع قيم كل سجل ضمن قوسين، وبفصل بين السجلات بفاصلة.

#### **: ً مالحظة هامة جدا**

**من الضروري لسالمة تمريرالقيم معرفة ببنية الجدول بحيث يعرف ترتيب الحقول، نوع بيانات الحقول، القيوداملفروضة علىكل حقل.**

**يمكن معرفةبنيةالجدول بعدة طرق:**

- **من مستعرض الكائنات explorer object فيبرنامج اإلدارةSSMS، النقر على تبويب columns.**
	- **explorerفيبرنامج اإلدارةSSMS، باختياراسم الجدول والنقربالزراليمينيواختيارdesign.** 
		- **باستخدام أمر النظام :**

**EXEC sp\_help table\_name;**

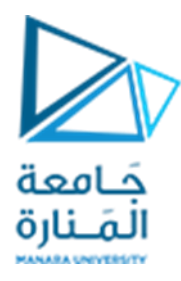

# **إدخال بياناتإلى جميع أعمدةالجدول:**

**تمرين 1 :** إل أكتباستعالما دخال السجل التاليإلىالجدول Shippersفي قاعدة البيانات Northwind ً<br>أ

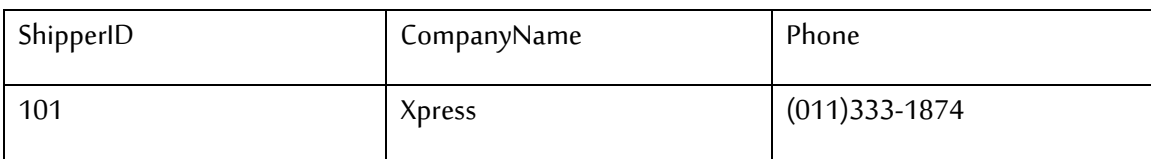

لنجرب كتابة التعليمة كما يلي:

# **INSERT INTO Shippers**

**VALUES(101, 'Xpress', '(011)333-1874');**

.<br>نلاحظ أن هذه التعليمة لن تعمل لأن الحقل ShipperID يملك صفة auto-increment (تزايد تلقائي) وبالتالي، فإن قيمه تتولد بشكل تلقائي من قبل محرك قواعد البيانات، لذلك لانقوم بإدخال قيم له يدوياً، لتصحيح الخطاً نكتب ۔<br>أ ً<br>أ التعليمة على النحو:

## **INSERT INTO Shippers**

**VALUES( 'Xpress', '(011)333-1874');**

### **مالحظة**:

كان باإلمكان كتابة هذه التعليمة على النحو:

**INSERT INTO Shippers(CompanyName, Phone)**

**VALUES( 'Xpress', '(011)333-1874');**

كما كان باإلمكان كتابة هذه التعليمة على النحو:

**INSERT INTO Shippers(Phone ,CompanyName) VALUES('(011)333-1874', 'Xpress');**

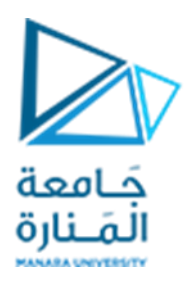

## **أخطاء شائعة:**

• إذا كتبنا التعليمة على النحو التالي،

**INSERT INTO Shippers(CompanyName, Phone) VALUES( Xpress, (011)333-1874);**

فإنها لن تعمل، لأن الحقلين المذكورين من النوع النصي وبالتالي يجب أن توضع قيمهما ضمن علامات اقتباس.

• إذا كتبنا التعليمة على النحو التالي،

**INSERT INTO Shippers(CompanyName, Phone) VALUES('Xpress', 0113331874);**

فإنها لن تعمل ، ألن الحقل Phone هو من النوع النص يوبالتالي ال يمكن تمرير قيمةرقميةله.

**إدخال بياناتإلىبعضأعمدةالجدول:** 

أشرنا سابقاً إلى أنه، من الممكن إدخال قيم لبعض أعمدة الجدول فقط، في هذه الحالة تذكر الأعمدة المراد إدخال ً قيم لها فقط وتمرر القيم بعد الكلمة المفتاحية VALUES بنفس ترتيب ورودها بعد إسم الجدول، مع مراعاة الحقول المطلوبة (التي تملك قيد NOT NULL في بنية الجدول).

> تمرين 2 : أكتب استعلاماً لإدخال السجل التالي إلى الجدول Shippers في قاعدة البيانات Northwind ً<br>أ

CompanyName

ManaraCo

**INSERT INTO Shippers(CompanyName) VALUES( 'ManaraCo ');**

سيعمل هذا األمر بشكل سليم، وسيتم إدخال القيمة NULL للحقل Phone.

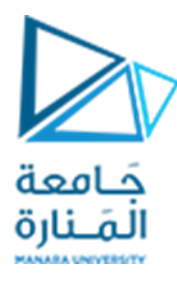

تمرين 3 : أكتب استعلاماً لإدخال السجل التالي إلى الجدول Shippers في قاعدة البيانات Northwind ً<br>أ

Phone

(011)777-88888

**INSERT INTO Shippers(Phone) VALUES( ' (011)777-88888 ');**

لن يعمل هذا األمر بشكل سليم، ألن الحقل CompanyName يملك الصفة غير صفري أو مطلوب NULL NOT وبالتالي البد من إدخال قيمة له.

**إدخال البيانات مع مراعاة القيم الصفرية:** 

يمكن للحقول التي لا تملك القيد NOT NULL أن يتم إدخال قيمة لها أو أن لايتم إدخال قيمة لها.

في حال رغبنا بإدخال قيم إلى بعض حقول الجدول، هنا يمكن أن لايتم ذكر الحقول الصفرية ضمن قائمة الحقول ًإذا لم نكن نرغب بإعطائها قيمة (وفي هذه الحالة يسجل في الحقل الصفرية القيمة NULL تلقائياً.

أما إذا أردنا استخدام الصيغة التي تدخل البيانات إلى جميع حقول الجدول، ولم نكن نرغب بإدخال قيمة إلى حقل ما، عندها يجب أن يتم ذكر ذلك صراحة.

تمرين 4 : أعد كتابة الا*س*تعلام المذكور في التمرين رقم 2 باستخدام الصيغة التي يتم استخدامها لإدخال قيم لجميع أعمدة الجدول.

**INSERT INTO Shippers VALUES( 'ManaraCo ',NULL);**

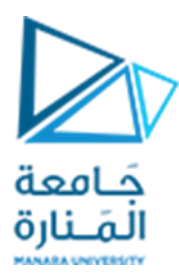

ويمكن استخدام الصيغة التالية:

**INSERT INTO Shippers(CompanyName, Phone) VALUES( 'ManaraCo ',NULL);**

**إدخال بعض القيم الخاصة:** 

يمكن استخدام التابع TIMESTAMP\_CURRENT في حال رغبنا بأن يتم إدخال التاريخ والوقت الحالي إلى حقل من النوع datetime. (يمكن استخدام توابع أخرى نتعرف عليها لاحقاً). ً<br>أ

**تمرين 5 :** أكتب استعلاماً لإضافة سجل من اختيارك إلى الجدول sales في قاعدة البيانات Pubs بحيث تكون قيمة ֧֧֧֦֧֧֦֧֧֦֧֦֧֝֟֓֓֝֓֕֓֝֬֓֓֜֓<br>֧֧֧ׅ֧֧֧֦֧֧֧֧֦֧֦֧֦֧֝֬֘֩֩֕֓֘֝֬֜֓֓֝֬֜֩֓֓֓֓ الحقل date\_ord هيالتاريخ الحالي.

### **INSERT INTO sales**

**VALUES ('7131','3000',CURRENT\_TIMESTAMP,10,'NET30','BU1032');**

**إدخال أكثر من سجل في أمر واحد:** 

يمكن إدخال أكثر من سجل إلى جدول ما باستخدام أمر إدخال واحد وفي هذه الحالة يتم وضع السجلات بعد الكلمة المفتاحية VALUES بحيث يكون كل سجل محصوراً ضمن قوسين ويفصل بين السجلات بفواصل. ֧֦֧֦֧֦֧֦֧֦֧֦֧֧֦֧֦֧֦֧֦֧֦֧֝֝֝֟֓֓֓֜֓֟֓֓֟֓֓<br>֧֧֧ׅ֧֜֜֜֓֘֜֘֩֞֟֓֝

**تمرين 6 :** نفذ االستعالم التالي وعاين النتيجة.

**INSERT INTO shippers VALUES('DHL4' , '(011)987-8764'), ('DHL5' , '(012)344-1722'), ('DHL6' , '(033)444-2564')**

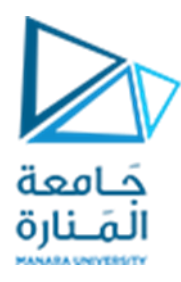

# **إدخال بياناتإلى جدول بطريقةالنسخمن جدول آخر:**

**تمرين 7 :** نفذ االستعالم التالي وعاين النتيجة.

**INSERT INTO Shippers SELECT Companyname, Phone FROM Customers** 

**WHERE Country = 'USA'**

## **تعليمة تعديل البيانات UPDATE**

تملك هذه التعليمة الصيغة العامة التالية:

**UPDATE table**

**SET column = value [, column = value, ...]**

**[WHERE condition];**

حيث :

- Table هو اسم الجدول املرادإدخال البياناتفيه.
	- Column اسم العمود.
	- Value القيمة الجديدة.

#### **: ً مالحظة هامة جدا**

**يتم تحديد السجل )أو السجالت( املراد تعديله من خالل الشرط WHERE ويجب االنتباه بشكل دقيق أثناء**  وضع الشرط لأن أي خلل قد يؤدي إلى إجراء تعديلات غير مرغوبة، فمثلاً في حال وضع شرط محقق في أكثر **ً** من سجل من الجدول سيتم تعديل جميع هذه السجلات، وفي حال وضع شرط محقق دائماً (أو في حال غياب **ً الشرط(فإنه سيتم تعديل جميعسجالتالجدول.**

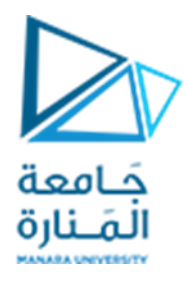

تمرين 8 : أكتب استعلاماً لتعديل السجل الذي قمت بإضافته مؤخراً إلى الجدول Shippers في قاعدة البيانات ً ً<br>آ Northwind بحيث يتم تعديل اسم الشركة 4DHL إلى Speed Delivery.

**UPDATE Shippers SET companyname = 'Delivery Speed' , Phone = '(000)333-2222' WHERE companyName = 'DHL5'**

**تمرين 9** : نرغب بتعديل أسعار الكتب في الجدول titles في قاعدة البيانات Pubs بحيث يتم رفع أسعار جميع الكتب بنسبة 20%، أكتب استعلاماً يحقق ذلك. ً<br>أ

#### **UPDATE titles**

**SET price =price+(0.20\*price)**

# **تعليمة حذف البيانات DELETE**

تملك هذه التعليمة الصيغة العامة التالية:

**DELETE FROM table [WHERE condition];**

#### **: ً مالحظة هامة جدا**

**يتم تحديد السجل )أو السجالت( املراد حذفه من خالل الشرط WHERE ويجب االنتباه بشكل دقيق أثناء ً**وضع الشرط لأن أي خلل قد يؤدي إلى إجراء عمليات حذف غير مرغوبة، فمثلاً في حال وضع شرط محقق في أكثر من سجل من الجدول سيتم حذف جميع هذه السجلات، وفي حال وضع شرط محقق دائماً (أو في حال ً**ً**<br>أ **غياب الشرط( فإنه سيتم حذف جميعسجالتالجدول.**

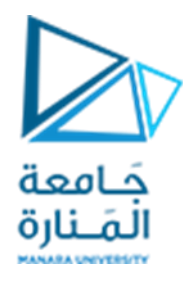

تمرين 10 : أكتب استعلاماً لحذف السجل الذي قمت بتعديله مؤخراً إلى الجدول Shippers في قاعدة البيانات ً<br>أ ً<br>أ .Delivery Speed للشركة Northwind

**DELETE FROM Shippers WHERE companyname = ' Delivery Speed '**

# **أوامر DML ومفهوم تكامل البيانات integrity Data**

لعل أحد أهم الأمور التي يجب الانتباه إليها عند تنفيذ أوامر وعمليات معالجة بيانات DML هو مراعاة قواعد تكامل . data integrity البيانات

يقصد بمفهوم تكامل البيانات: دقة البيانات واكتمالها وجودتها.

تضمن محركات قواعد البيانات تحقيق هذا الأمر عبر إتاحة فرض قيود تكامل integrity constraints على الجداول من خالل الروابط أوالعالقات relations.

لتوضيح الأمر بشكل عملي، لنعد إلى تصميم قاعدة البيانات NorthWind، نجد أن بنيية هذه القاعدة تتضمن (على سبيل المثال) جدولين هما: جدول الطلبات Orders وجدول تفاصيل الطلبات Order Details وهذان الجدول مرتبطان ببعضهما بعلاقة واحد لعدة one to many عبر الحقل OrderID بحيث يكون لكل طلب في جدول الطلبات العديد من السجلات المرتبطة في جدول تفاصيل الطلبات.

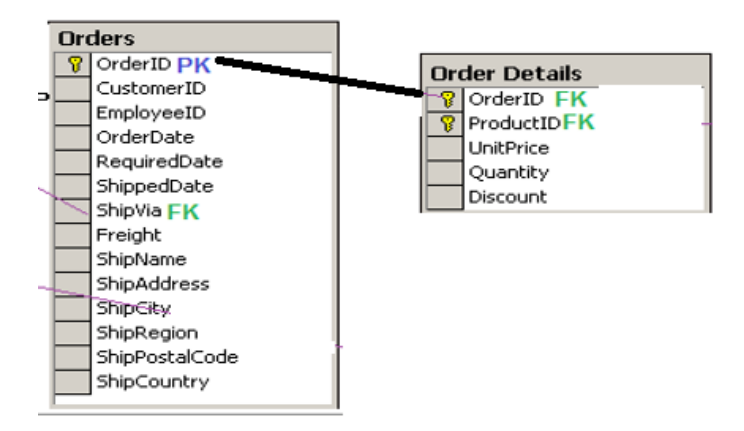

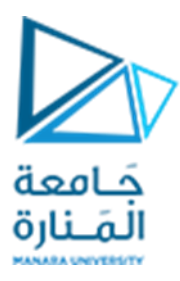

لنحاول تنفيذ الاستعلامات التالية ومعاينة النتائج:

**DELETE FROM Orders**

**WHERE OrderID = 10248;**

**UPDATE Orders**

**SET OrderID=8888888**

**WHERE OrderID = 10248;**

**INSERT INTO [Order Details](OrderID,ProductID,UnitPrice,Quantity,Discount) VALUES(767676, 11,100.2,8,0)**

ستفشل جميع هذه االستعالمات في التنفيذ بسبب انتهاك قواعد تكامل البيانات.

بالخالصة:

- لا يمكن إضافة سجلات في جدول إبن ما لم يكن السجل الأب موجوداً. ً<br>أ
- لايمكن تعديل قيمة الحقل المفتاحي لسجل في جدول أب إذا كان يمتلك أبناء مرتبطين به في الجدول الابن.
	- لايمكن حذف سجل في جدول أب إذا كان يمتلك أبناء مرتبطين به في الجدول الابن.

# **نهايةالجلسة**